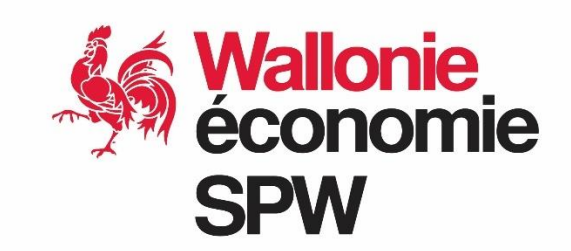

<span id="page-0-0"></span>**Aide aux entreprises des secteurs et sous-secteurs considérés comme exposés à un risque significatif de fuite de carbone en raison des coûts liés aux quotas du SEQE de l'UE répercutés sur les prix de l'électricité**

**CARBON LEAKAGE INDIRECT - GUIDE RAPIDE 2025**

**Compensation des émissions indirectes de 2024 Version 1.1 – 06-03-2025**

# <span id="page-0-1"></span>Public concerné par le présent guide

Ce guide est destiné au public déjà familiarisé avec la mesure d'aide et ayant introduit un dossier en 2024 pour les émissions indirectes de 2023. Si ce n'est pas le cas, il sera nécessaire de vous reporter à la brochure explicative complète.

# <span id="page-0-2"></span>De quoi s'agit-il ?

Dans ce document, vous trouverez des indications relatives aux nouveautés et changements de la procédure et du formulaire par rapport à la version précédente.

Il comporte 4 parties :

- 1. Modalités de la compensation des coûts indirects
- 2. Consignes de remplissage du formulaire de demande d'aide
- 3. Contenu et dépôt d'un dossier de demande d'aide
- 4. Annexes
- Les nouveautés par rapport à la brochure de l'année précédente seront signalées par ce symbole.
- Cliquer sur ce logo permet de revenir rapidement au début du présent document.

Service public de Wallonie Economie Emploi Recherche (SPW EER) Département de l'Investissement Direction des Programmes d'Investissement Place de la Wallonie, 1, Bâtiment II 5100 JAMBES (Namur) Tél. : 081/33.37.25 Méls : [carbon.leakage@spw.wallonie.be](mailto:carbon.leakage@spw.wallonie.be) pour toute demande de renseignements concernant l'aide [dpi@spw.wallonie.be](mailto:dpi@spw.wallonie.be) pour le dépôt de la demande d'aide

# Table des matières

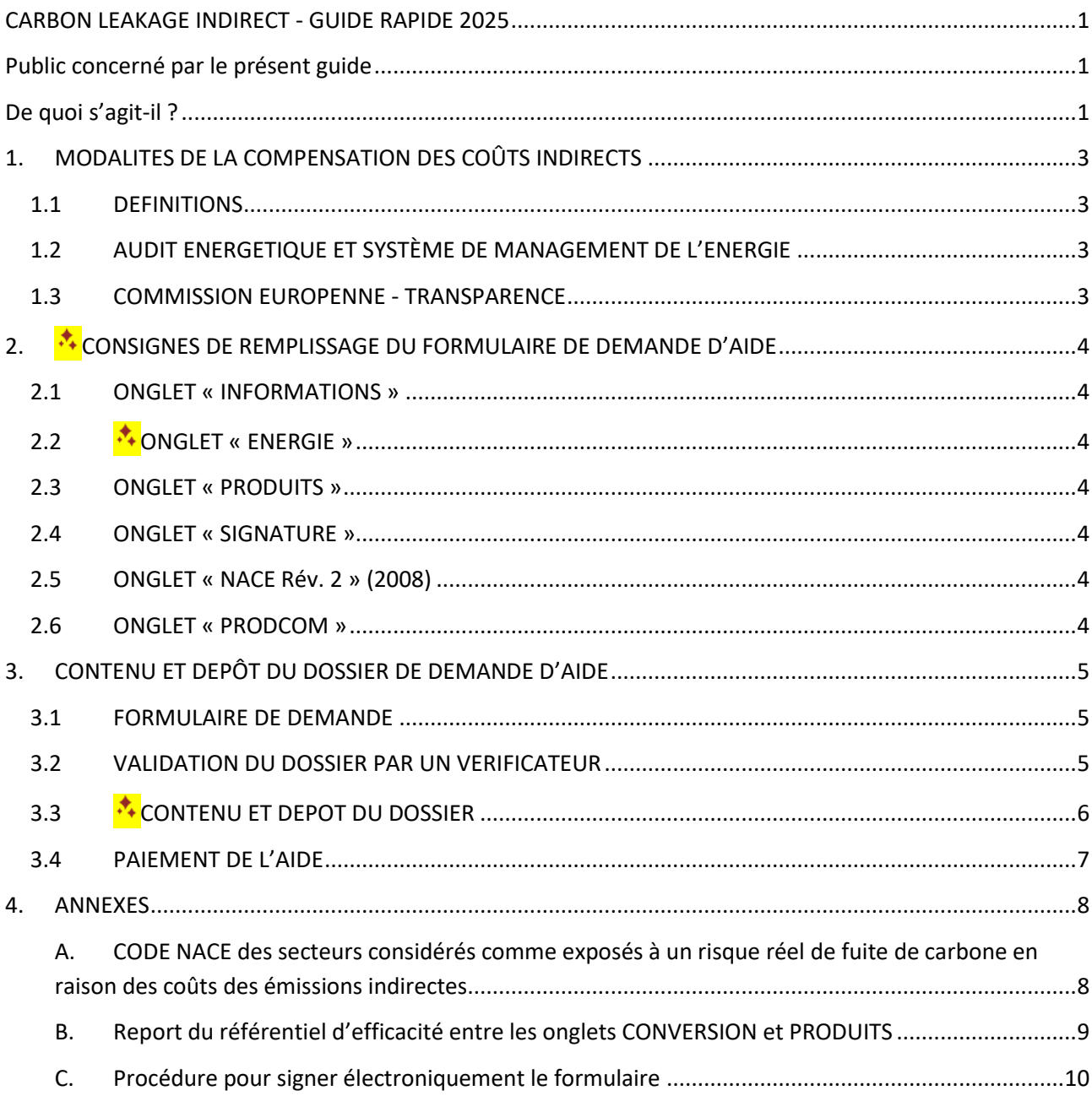

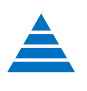

### <span id="page-2-0"></span>1. MODALITES DE LA COMPENSATION DES COÛTS INDIRECTS

### <span id="page-2-1"></span>1.1 DEFINITIONS

#### **Dans les formules de calcul :**

**Ai** est l'intensité d'aide. Elle s'élève à 75% des coûts supportés des émissions indirectes ;

**Ct** est le facteur d'émission de CO. Pour les émissions indirectes de 2024, le facteur de 0,51 est d'application ;

- **P** est le prix à terme des EUA (quotas de l'Union européenne).  $\sqrt[k]{ }$ Pour la compensation des émissions indirectes de 2024, ce prix est de 84,60 € par tonne de CO<sub>2</sub>;
- **E** est le référentiel d'efficacité pour la consommation d'électricité des produits mentionnés à l'annexe II des lignes directrices**.** Tous les référentiels sont réduits annuellement. Cette réduction est automatiquement calculée par le formulaire de demande, cf. l'onglet PRODCOM ;

En 2025, la formule pour la réduction du référentiel d'efficacité est :

**Référentiel applicable pour les émissions de l'année 2024 = valeur du référentiel en 2021 \* ((1 - taux de réduction annuel) ^ (2024— 2021))**

**EF** est le référentiel d'efficacité de repli pour la consommation d'électricité d'un produit qui n'est pas mentionné à l'annexe II des lignes directrices, mais qui relève de l'activité d'un secteur ou sous-secteur éligible. Ce référentiel est réduit annuellement. Cette réduction est automatiquement calculée par le formulaire de demande.

Pour les émissions de 2024, le référentiel d'efficacité de repli est établi à :

#### **80 % \* ((1 – 0,0109) ^(2024-2021)) = 77,412 %**

La valeur du référentiel d'efficacité de repli est visuellement arrondie, uniquement pour des raisons pratiques, mais toutes les décimales sont bien prises en compte dans le formulaire.

#### <span id="page-2-2"></span>1.2 AUDIT ENERGETIQUE ET SYSTÈME DE MANAGEMENT DE L'ENERGIE

L'année 2023 a été celle de la clôture des Accords de Branche de la 2<sup>ème</sup> génération. Pour les entreprises concernées, le document de clôture devra être joint à la demande.

Pour les entreprises qui sont maintenant en Convention Carbone, le nouvel audit global, établi par un auditeur labellisé AMUREBA et selon la méthodologie AMUREBA sera également à joindre à la demande.

#### <span id="page-2-3"></span>1.3 COMMISSION EUROPENNE - TRANSPARENCE

Les aides octroyées d'un montant supérieur à 100.000 € (au lieu de 500.000 € précédemment) seront publiées sur la base de données « Aides d'Etat Transparency » de la Commission européenne :

#### **[Recherche publique dans la base de données des aides d'État Transparency \(europa.eu\)](https://webgate.ec.europa.eu/competition/transparency/public/search/home?lang=fr)**

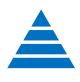

### <span id="page-3-0"></span>2. <sup>↓</sup>CONSIGNES DE REMPLISSAGE DU FORMULAIRE DE DEMANDE D'AIDE

Le formulaire est désormais au format .xlsx, et non plus .xlsm (avec macros).

#### <span id="page-3-1"></span>2.1 ONGLET « INFORMATIONS »

#### **Informations générales** :

Pour encoder le(s) code(s) NACE : choisir le code dans la liste déroulante, en prenant en premier lieu celui pour lequel l'aide demandée est la plus élevée (cf. onglet PRODUITS), puis par ordre d'importance décroissant. Il est possible d'encoder jusqu'à trois codes NACE différents.

Les codes NACE de la liste déroulante sont maintenant triés par ordre croissant.

### <span id="page-3-2"></span>2.2  $\cdot$  ONGLET « ENERGIE »

#### **Convention Carbone :**

Les Accords de Branche étant arrivés à leur terme en 2023, le cas de la **Situation 1** s'applique, à partir de 2024, aux entreprises en Convention Carbone. Vous trouverez plus d'informations sur le site du SPW Energie :

[energie.wallonie.be/de/conventions-carbone-2024-2032.html?IDC=10538](https://energie.wallonie.be/de/conventions-carbone-2024-2032.html?IDC=10538)

#### **Audits et études AMUREBA :**

L['Arrêté du Gouvernement Wallon AMUREBA](https://www.ejustice.just.fgov.be/cgi/article.pl?language=fr&sum_date=2024-05-27&pd_search=2024-05-06&numac_search=2024004275&page=1&lg_txt=F&caller=list&2024004275=0&view_numac=&dt=Arr%EAt%E9&text1=amureba&choix1=et&choix2=et&fr=f&nl=n&du=d&trier=promulgation) du 1*er* février 2024 organise la réforme des audits et études énergétiques pour les entreprises.

Retrouvez [ici](https://energie.wallonie.be/fr/28-05-2024-webinaire-amureba-une-opportunite-pour-les-entreprises.html?IDD=176953&IDC=8234) l'enregistrement complet du webinaire de présentation d'AMUREBA.

Les audits à joindre à la demande devront, à partir de ceux produits en 2024, émaner d'auditeurs labellisés AMUREBA. N'hésitez pas à nous contacter si vous avez des questions à ce propos, de préférence via notre adresse électronique [: carbon.leakage@spw.wallonie.be](mailto:carbon.leakage@spw.wallonie.be)

#### <span id="page-3-3"></span>2.3 ONGLET « PRODUITS »

Pour plus de clarté, l'en-tête de la colonne D a été modifié.

#### <span id="page-3-4"></span>2.4 ONGLET « SIGNATURE »

Aucun changement.

#### <span id="page-3-5"></span>2.5 ONGLET « NACE Rév. 2 » (2008)

Aucun changement.

#### <span id="page-3-6"></span>2.6 ONGLET « PRODCOM »

En cas de difficulté pour identifier le code PRODCOM correspondant à la production de l'entreprise, n'hésitez pas à contacter la Direction des Programmes d'Investissement, de préférence via notre adresse électronique [: carbon.leakage@spw.wallonie.be](mailto:carbon.leakage@spw.wallonie.be)

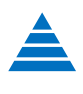

### <span id="page-4-0"></span>3. CONTENU ET DEPÔT DU DOSSIER DE DEMANDE D'AIDE

### <span id="page-4-1"></span>3.1 FORMULAIRE DE DEMANDE

Le formulaire de demande d'aide sauvegardé sous le nom « CLI – FORMULAIRE SPW 2024 *nom de votre entreprise*.**xlsx** » est composé des onglets suivants, à compléter :

« INFORMATIONS »,

- « ENERGIE »,
- « ACTION 55(a) », si l'entreprise justifie le respect du point 55 des Lignes Directrices via l'option 55(a),
- « DONNEES SITE »,
- « CONSOMMATION D'ELECTRICITE »,
- « PRODUITS »,

« CONVERSION (x) » si pertinent et à dupliquer le cas échéant, le x représentant le numéro d'ordre de cet onglet,

« RECAPITULATIF », qui sera complété automatiquement,

« SIGNATURE », avec une signature qualifiée au format électronique, cf[. annexe](#page-9-0) C.

**Pour que le formulaire fonctionne correctement, tous les autres onglets, qui servent de références, doivent rester présents et inchangés.**

### <span id="page-4-2"></span>3.2 VALIDATION DU DOSSIER PAR UN VERIFICATEUR

L'AGW du 21/12/2022 organisant l'octroi d'une subvention aux entreprises en compensation des coûts des émissions indirectes prévoit que l'entreprise fournit un rapport de validation effectué par un vérificateur et dans lequel les données communiquées par l'entreprise sont analysées afin de déterminer s'il peut être indiqué, avec un degré de certitude raisonnable, que celles-ci sont exemptes d'inexactitudes significatives.

L'attestation de validation jointe au dossier doit être signée électroniquement par le vérificateur (cf[. annexe](#page-9-0) [C\)](#page-9-0).

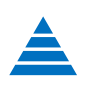

### <span id="page-5-0"></span>3.3 CONTENU ET DEPOT DU DOSSIER

Il y a un dépôt électronique via l'adresse [dpi@spw.wallonie.be](mailto:dpi@spw.wallonie.be) selon les modalités suivantes :

Le dossier électronique complet comprendra :

- **Le formulaire de demande au format Excel. Le fichier portera le nom «** CLI FORMULAIRE SPW 2024 *nom de votre entreprise*.**xlsx** » ;
- **Le formulaire de demande [signé électroniquement,](#page-9-0) au format .pdf. Le fichier portera le nom «** CLI FORMULAIRE SPW 2024 *nom de votre entreprise*.pdf » ;
- **L'attestation de validation d'un vérificateur agréé[, signée électroniquement](#page-9-0) ;**
- **Le document de clôture des accords de branche de 2ème génération, pour les entreprises concernées, et le(s) document(s) relatif(s) à la Convention Carbone, le cas échéant ;**
- **Les audits énergétiques les plus récents : audit global et audit de suivi annuel (si ce dernier est disponible), émanant d'auditeurs agréés AMURE (jusqu'en 2023) ou AMUREBA (à partir de 2024) ;**
- **L'annexe « Données site », ainsi que toute autre annexe nécessaire à l'exposé de la demande. Le format sera Acrobat Reader (.pdf) ou tout autre format lisible par MS Office 365.**

Le dossier électronique sera déposé **pour 1 er juin 2025 au plus tard**.

Chaque dépôt fera l'objet d'un accusé de réception.

#### **Remarques :**

• S'il vous est impossible de fournir un dossier complet pour cette date, par exemple par manque de disponibilité d'un document, n'hésitez pas à nous contacter, de préférence par mail via notre adresse [carbon.leakage@spw.wallonie.be](mailto:carbon.leakage@spw.wallonie.be)

**Attention : pour que la demande d'aide soit éligible, il est nécessaire de déposer, au minimum, le formulaire de demande (format Excel + format .pdf signé électroniquement) pour le 1er juin 2025 au plus tard**, même s'il est encore en attente de validation par un vérificateur agréé.

• **Au cas où le dossier électronique aurait un volume égal ou supérieur à 10 MB, il sera bloqué par l'infrastructure informatique du SPW.**

 $\mathcal{F}_{\bullet}$  Dans ce cas, envoyez uniquement le formulaire de demande signé à l'adresse [dpi@spw.wallonie.be](mailto:dpi@spw.wallonie.be) et contactez-nous via notre adresse [carbon.leakage@spw.wallonie.be](mailto:carbon.leakage@spw.wallonie.be) , nous vous enverrons un lien vers notre plate-forme sécurisée SPW EER – DPI Transfert, où vous pourrez déposer le reste du dossier électronique. Les transferts via d'autres plates-formes ne pourront malheureusement pas être pris en charge.

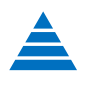

#### <span id="page-6-0"></span>3.4 PAIEMENT DE L'AIDE

Les primes relatives au coûts encourus en 2024 seront payées en 2025.

Nous restons à votre disposition, de préférence via notre adresse électronique :

\_\_\_\_\_\_\_\_\_\_\_\_\_\_\_\_\_\_\_\_\_\_\_\_

[carbon.leakage@spw.wallonie.be](mailto:carbon.leakage@spw.wallonie.be)

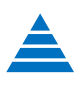

## <span id="page-7-0"></span>4. ANNEXES

### <span id="page-7-1"></span>A. CODE NACE des secteurs considérés comme exposés à un risque réel de fuite de carbone en raison des coûts des émissions indirectes

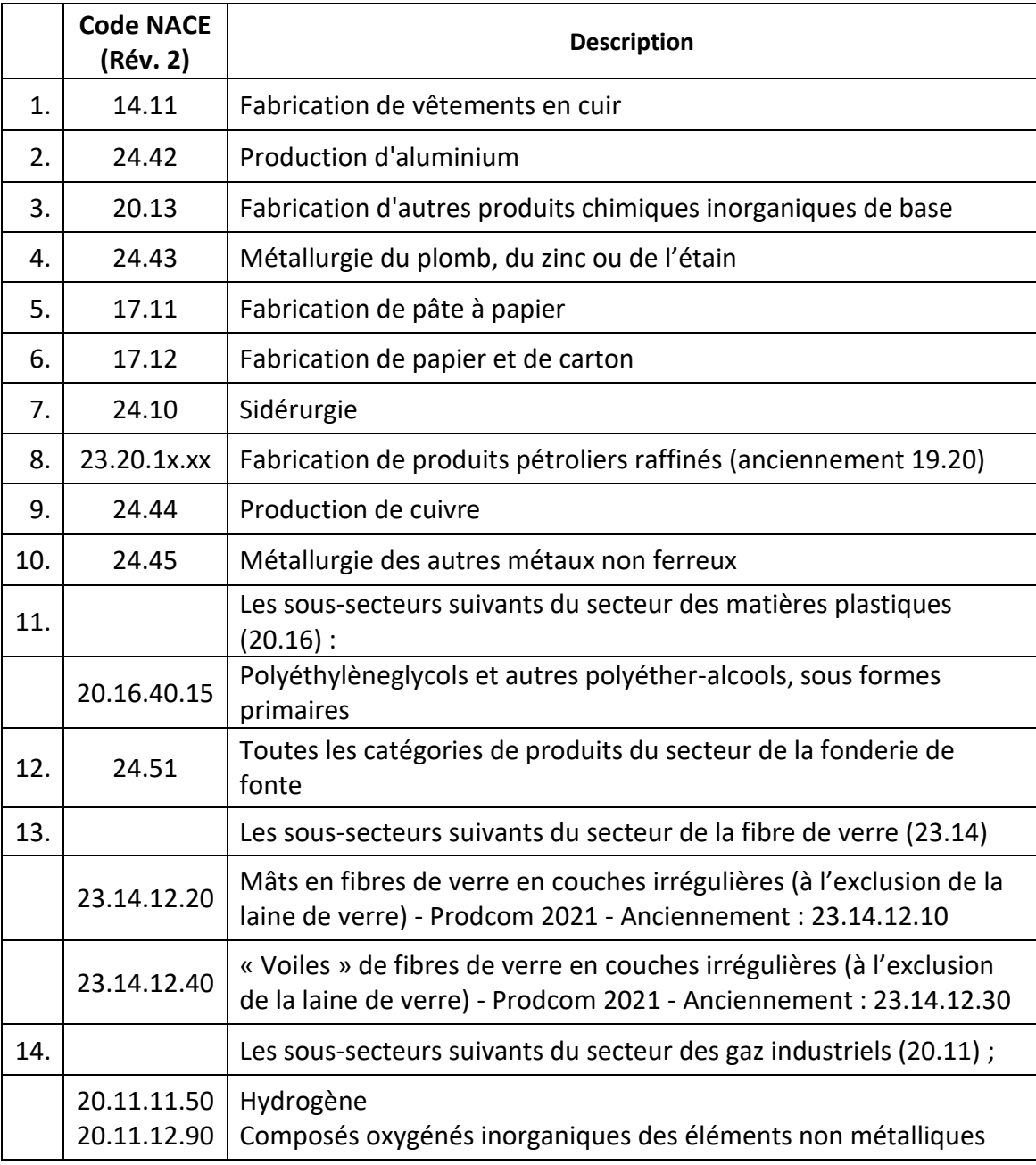

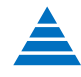

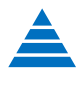

### <span id="page-8-0"></span>B. Report du référentiel d'efficacité entre les onglets CONVERSION et PRODUITS

Excel offre de multiples manières d'effectuer des copier-coller entre cellules. Nous vous conseillons vivement ici, après tests, celle qui nous paraît la plus simple et la plus précise à utiliser pour le report de valeurs entre deux onglets du formulaire CLI (Carbon Leakage Indirect).

- 1. Dans l'onglet PRODUITS, sélectionner la cellule de la colonne **D** où vous devez reporter un référentiel d'efficacité définitif recalculé dans l'onglet CONVERSION(x) relatif à ce produit
- 2. Taper **=** dans cette cellule, pour signaler l'encodage d'une formule
- 3. Sélectionner l'onglet CONVERSION(x) concerné
- 4. Avec la souris, clic gauche sur la cellule **O20** de l'onglet CONVERSION concerné (celle qu'il faut recopier)
- 5. Taper sur la touche **Enter** du clavier, cela finalisera la copie

La valeur du référentiel sera copiée dans l'onglet PRODUITS et sera visuellement arrondie, pour plus de lisibilité. **Cependant, la valeur sera bien prise en compte avec toutes ses décimales, c'est la raison pour laquelle il est nécessaire de suivre la procédure décrite ci-dessus.**

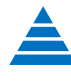

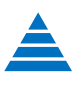

### <span id="page-9-0"></span>C. Procédure pour signer électroniquement le formulaire

Nous attendons votre formulaire au format .**xlsx**, mais nous avons également besoin d'une version au format .**pdf** munie d'une signature électronique qualifiée, c'est-à-dire juridiquement équivalente à une signature manuscrite sur un document en papier.

Notez que le formulaire complet, donc comprenant tous les onglets, devra être enregistré au format .pdf.

**Procédure** : pour cela, dans Excel, il est nécessaire d'enregistrer **l'entièreté du classeur**, donc tous les onglets, au format .pdf (le format .pdf figure dans le bas de la liste déroulante des possibilités) mais aussi, juste avant de cliquer sur Enregistrer, de cliquer sur **Plus d'options**, encore une fois sur **Options**, et enfin sur Contenu à publier : **Classeur entier**.

**Pour apposer une signature électronique juridiquement valide dans Acrobat Reader**, le plus simple est d'utiliser, si on est belge, sa carte d'identité électronique. On a juste besoin d'un lecteur de cartes eID et de son code PIN. Le processus est gratuit.

La procédure détaillée pour signer gratuitement un document dans Acrobat Reader figure ici :

<https://eid.belgium.be/fr/signatures-numeriques#7261>

Pour une personne ne disposant pas de la carte d'identité belge, il existe d'autres possibilités, cf. :

[https://economie.fgov.be/fr/themes/line/commerce-electronique/signature-electronique-et/comment](https://economie.fgov.be/fr/themes/line/commerce-electronique/signature-electronique-et/comment-puis-je-signer)[puis-je-signer](https://economie.fgov.be/fr/themes/line/commerce-electronique/signature-electronique-et/comment-puis-je-signer)

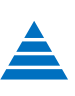

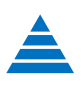